# Polishing your plots

#### **October 2009** Hadley Wickham

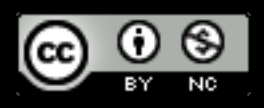

Thursday, 22 October 2009

# Polishing

Most (99%?) of your plots don't need any polishing. They are **exploratory** plots, produced to help you understand the data.

When you need to **communicate** your findings, you need to spend time polishing your plots to eliminate distractions and focus on the story you want to tell.

1. Saving your work 2. Colour 3. Labels & ticks 4. Themes

# Saving your work

# # Classical approach

# If you're doing this inside a loop or function # you'll need to explicitly print the plot  $png('diamonds.png'', width = 6, height = 6)$ qplot(price, carat, data = diamonds) dev.off()

# ggsave qplot(price, carat, data = diamonds) ggsave("diamonds.png")

# Selects graphics device based on extension ggsave("diamonds.png") ggsave("diamonds.pdf")

# Uses on-screen device size, or override with # width & height (to be reproducible) ggsave("diamonds.png", width =  $6$ , height =  $6$ )

# Outputs last plot by default, override # with plot: dplot <- qplot(carat, price, data = diamonds) ggsave("diamonds.png", plot = dplot)

```
# Defaults to 300 dpi for png
ggsave("diamonds.png", dpi = 72)
```
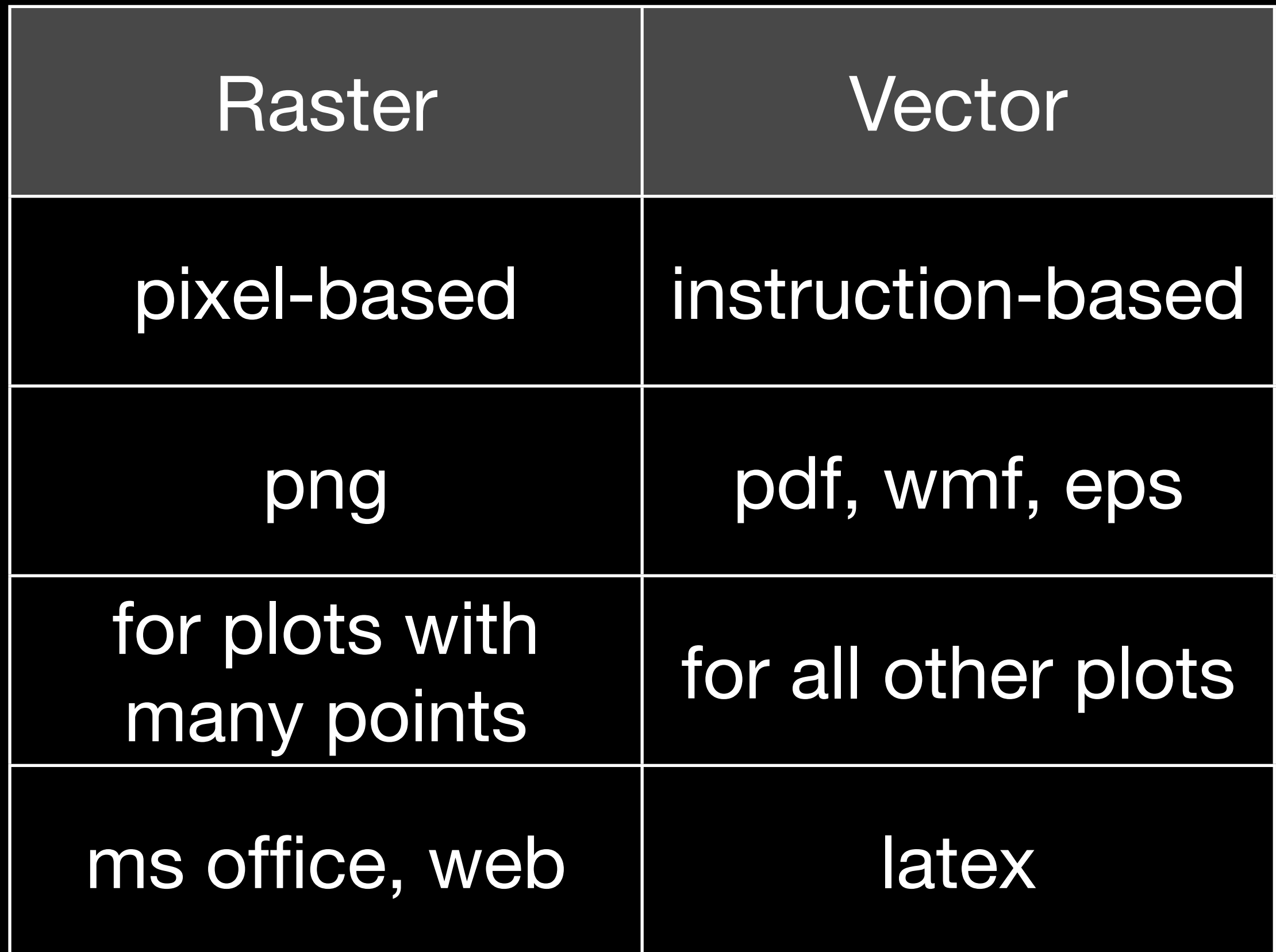

#### Your turn

Save a pdf of a scatterplot of price vs carat. Open it up in adobe acrobat.

Save a png of the same scatterplot and embed it into a word or latex document.

# Colour

# Colour theory

Colour most important aesthetic after position. Need to know a little theory to be able to use it effectively.

Colour spaces & colour blindness.

# Colour spaces

Probably most familiar with rgb: defines colour as mixture of red, green and blue. Matches physics of eye.

Brain does quite a lot of post-processing, so hard to directly perceive amount of red, green and blue.

A more useful colour space is hcl: hue, chroma (intensity) and luminance (lightness)

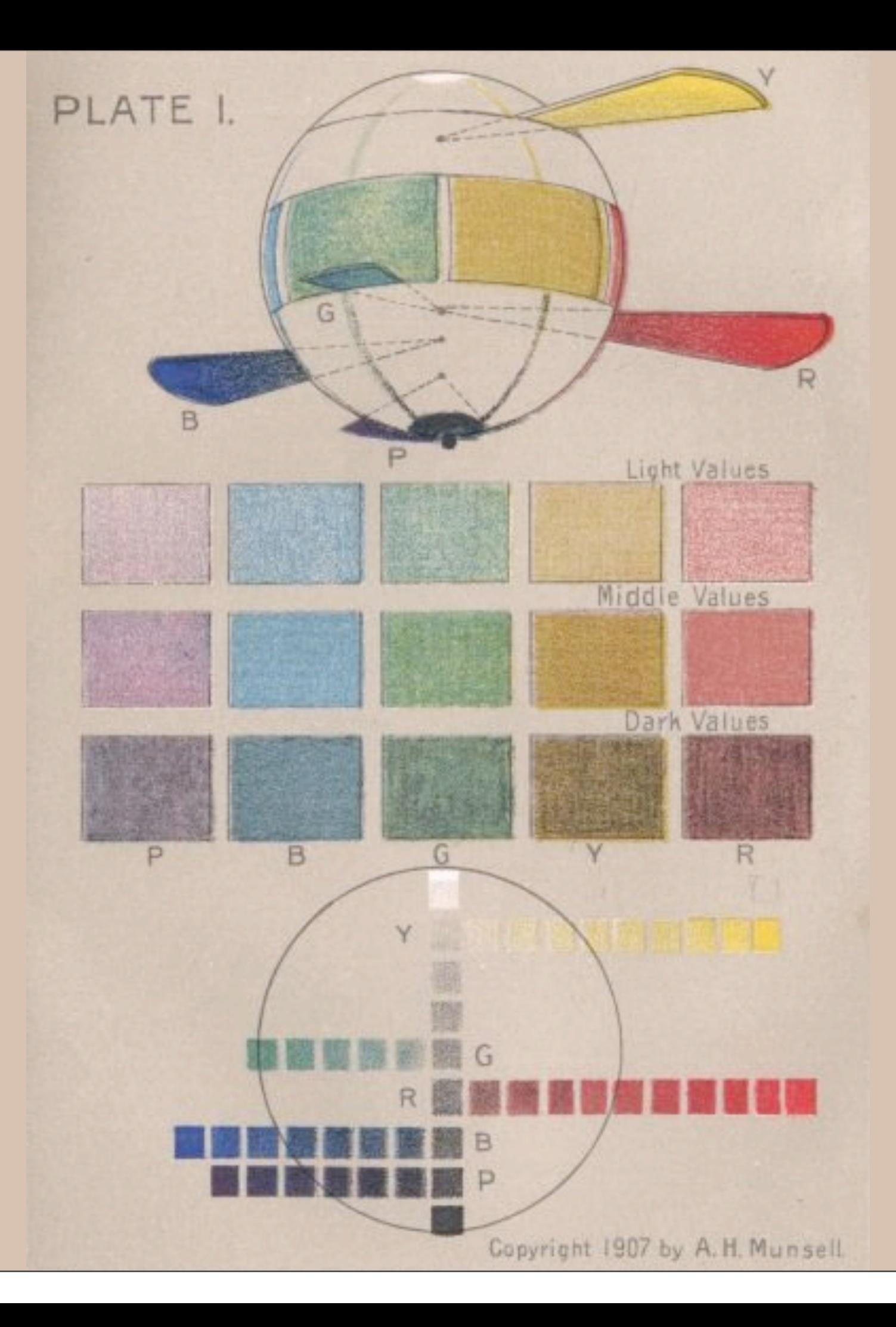

# HCL in 3d

# Colour scales

**Discrete**: evenly spaced hues of equal chroma and luminance. No colour appears more important than any other. Does not imply order.

**Continuous**: evenly spaced hues between two colours.

Munsell package to makes it easy to select matched colours.

library(munsell)

hue\_slice() hue\_slice("5R") chroma\_slice("6") value\_slice("7")

# Color brewer

[http://colorbrewer2.org/](http://colorbrewer2.org)

Cynthia Brewer applied many of these principles to come up with a selection of good palettes (particularly tailored for maps).

Use cut\_interval() or cut\_number() to convert continuous to categorical

vals  $\langle$  - seq(-4  $\star$  pi, 4  $\star$  pi, len = 50) df  $\leq$  expand.grid(x = vals, y = vals) df\$r  $\leftarrow$  with(df, sqrt(x ^ 2 + y ^ 2)) df\$z  $\leftarrow$  with(df, cos(r ^ 2) \* exp(- r / 6)) df\$z\_cut <- cut\_interval(df\$z, 9)

$$
(p1 <= qplot(x, y, data = df, fill = z, \ngeom = "tile")
$$
\n
$$
(p2 <= qplot(x, y, data = df, fill = z-cut, \ngeom = "tile"))
$$

p1 + scale\_fill\_gradient(low = "white",  $high = "black")$ 

```
# Highlight deviations
p1 + scale_fill_gradient2()
p1 + scale_fill_gradient2(breaks = seq(-1, 1, 
  by = 0.25), limits = c(-1, 1))
p1 + scale_fill_gradient2(mid = "white", 
  low = "black", high = "black")
```
p2 + scale\_fill\_brewer(pal = "Blues")

# Colour blindness

7-10% of men are red-green colour "blind". (Many other rarer types of colour blindness)

Solutions: avoid red-green contrasts; use redundant mappings; **test**. I like color oracle:<http://colororacle.cartography.ch>

#### Your turn

Look up a diverging colorbrewer scale and use that instead.

Use<http://www.vischeck.com/vischeck/> to check the colour schemes we've been using.

#### Other resources

A. Zeileis, K. Hornik, and P. Murrell. Escaping RGBland: Selecting colors for statistical graphics. Computational Statistics & Data Analysis, 2008.

[http://statmath.wu-wien.ac.at/](http://statmath.wu-wien.ac.at)~zeileis/papers/ Zeileis+Hornik+Murrell-2008.pdf.

# Labels & ticks

### Overview

All display aspect of legends and axes controlled by the scales.

To modify axes & legend titles, tick marks and legend keys, you need to modify parameters of the scales: **name**, **breaks**, **labels**.

```
# Labels
scale_x_continuous("My new x")
# All techniques in plotmath also work
scale_x_continuous(expression(x ^ alpha))
# Similarly for colour
scale_colour_discrete("Colour scale")
```

```
# Short cuts:
xlab("My new x")
xlab(expression(x ^ alpha))
labs(colour = "Colour scale")
```

```
qplot(carat, price, data = diamonds)
qplot(carat, price, data = diamonds) + 
  scale_x_log10() + scale_y_log10()
```

```
prices <- c(100, 500, 1000, 5000, 10000)
last_plot() + 
   scale_y_log10(breaks = prices)
```
last\_plot() + scale\_y\_log10(breaks = prices, labels = prices)

#### Your turn

Also improve the scale for the x axis. Use  $geom = "hexbin"$  and adjust the keys and labels on the colour legend.

# Themes

# Visual appearance

So far have only discussed how to get the data displayed the way you want, focussing on the essence of the plot.

Themes give you a huge amount of control over the appearance of the plot, the choice of background colours, fonts and so on.

# Two built in themes. The default: qplot(carat, price, data = diamonds)

# And a theme with a white background: qplot(carat, price, data = diamonds) + theme\_bw()

# Use theme\_set if you want it to apply to every # future plot. theme\_set(theme\_bw())

theme\_bw() theme\_grey()

#### Elements

You can also make your own theme, or modify and existing.

Themes are made up of elements which can be one of: theme\_line, theme\_segment, theme\_text, theme\_rect, theme\_blank

Gives you a lot of control over plot appearance.

### Elements

**Axis**: axis.line, axis.text.x, axis.text.y, axis.ticks, axis.title.x, axis.title.y

**Legend**: legend.background, legend.key, legend.text, legend.title

**Panel**: panel.background, panel.border, panel.grid.major, panel.grid.minor

**Strip**: strip.background, strip.text.x, strip.text.y

- $p \leq -$  qplot(displ, hwy, data = mpg) + opts(title = "Bigger engines are less efficient")
- # To modify a plot

```
p
```
- $p + opts(plot.title =$ theme\_text(size =  $12$ , face = "bold"))  $p + opts(plot.title = theme_test(colour = "red"))$  $p + opts(plot.title = theme_test(angle = 45))$
- $p + \text{opts}(\text{plot.title} = \text{them}(\text{text}_\text{text}(h)\text{just} = 1))$

#### Your turn

Fix the overlapping y labels on this plot: qplot(reorder(model, hwy), hwy, data = mpg)

Rotate the labels on these strips so they are easier to read.

qplot(hwy, reorder(model, hwy), data =  $mpg$ ) + facet\_grid(manufacturer  $\sim$  .,  $scale = "free", space = "free")$ 

This work is licensed under the Creative Commons Attribution-Noncommercial 3.0 United States License. To view a copy of this license, visit [http://creativecommons.org/licenses/by-nc/](http://creativecommons.org/licenses/by-nc/3.0/us/) [3.0/us/](http://creativecommons.org/licenses/by-nc/3.0/us/) or send a letter to Creative Commons, 171 Second Street, Suite 300, San Francisco, California, 94105, USA.